# **バージョンアップのお知らせ**

- 1.【園児一覧】児童票の出力ができるようになりました。
- 2.【保健日誌】保健日誌の作成ができるようになりました。
- 3.【午睡チェック】先生サイトで午睡チェックができるようになりました。

#### **1.【園児一覧】児童票の出力ができるようになりました。**

園児一覧から、児童票の出力ができるようになりました。 1人1シートで、園児台帳に登録された情報を出力できます。

園児一覧画面で検索し、右下の「Excel出力」ボタンをクリックし、

「児童票」を選択して出力してください。

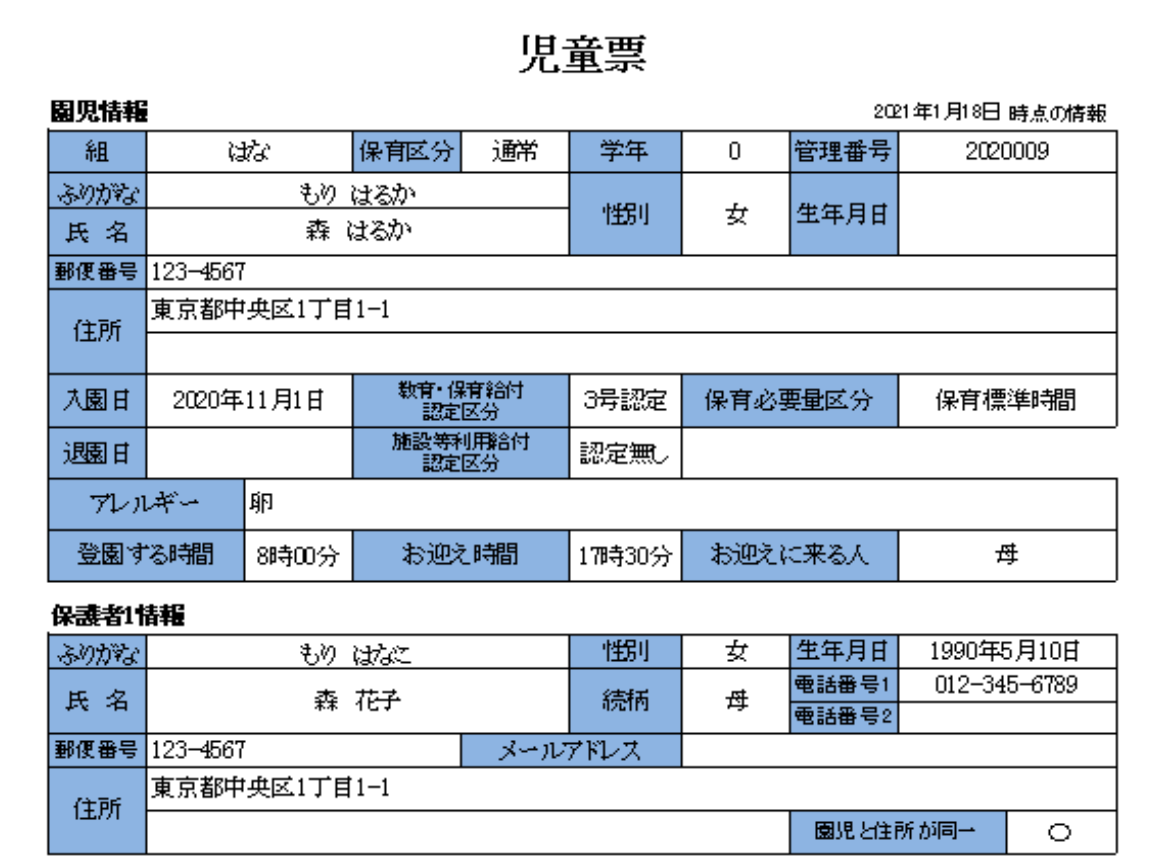

レイアウトの変更等も可能ですので、お気軽にご相談ください。

## **2.【保健日誌】保健日誌の作成ができるようになりました。**

■園児 ■ 成長記録一括入力 **言 登降園** ■ 健康調査票・成長記録の登録 ← 料金計算 ☆ 口座振替 (お気に入り) ■ 保健日誌(管理者用) ◆ 指導計画·保育日誌 ■ 健康·成長 管理者でログインしている場合は管理者用、 | | 保育予約 ■ 集計業務 それ以外のアカウントの場合は通常版が表示されます。 管理者用では承認機能を利用できます。

ツリーメニュー「園児>健康・成長>保健日誌」にて保健日誌の作成ができます。

園児の記録にて登録された症状が日別に集計され、表示されます。

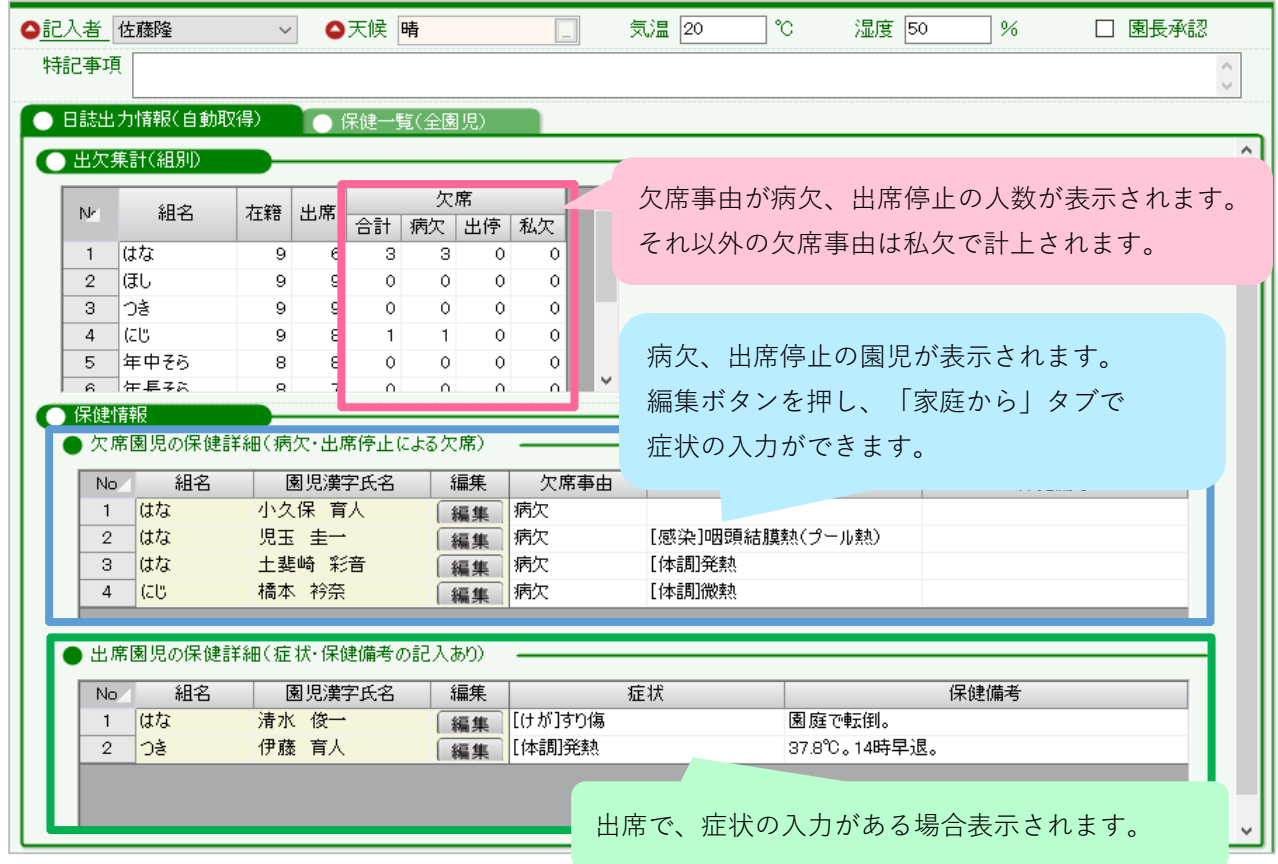

#### 保健一覧タブで、欠席申請の保護者コメントを確認や、出席園児の症状の入力等が行えます。

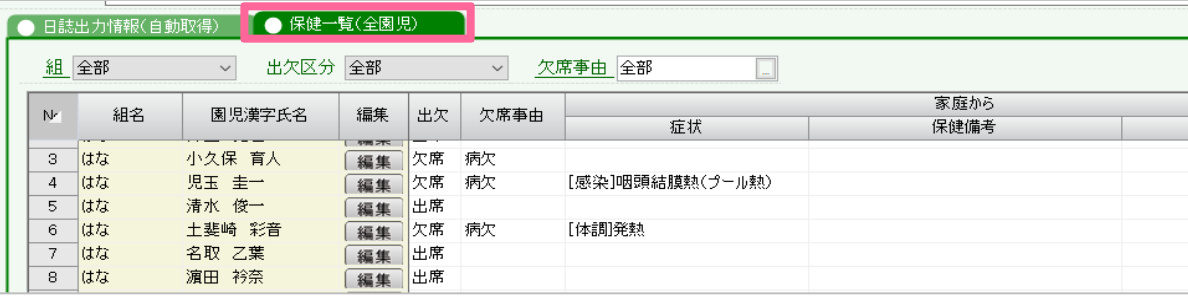

園児の記録に、「保健備考」という項目を追加しました。(園からタブも同様)

症状の詳細等の記録にご活用ください。

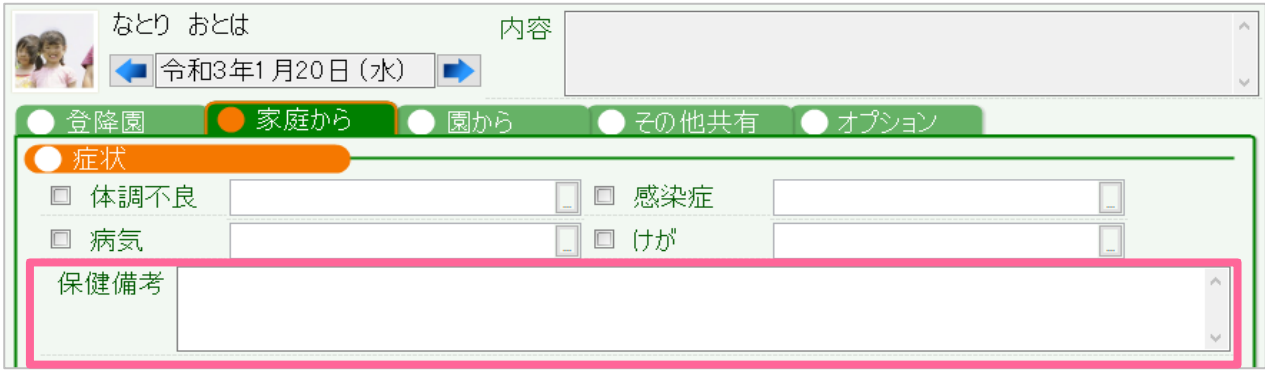

## **3.【午睡チェック】先生サイトにて午睡チェックができるようになりました。**

先生サイトにて「午睡チェック」ができるようになりました。 タブレットでまとめて入力ができるため、効率的な記録が可能です。 表示するには、サポートセンターでの設定が必要です。お気軽にお問い合わせください。

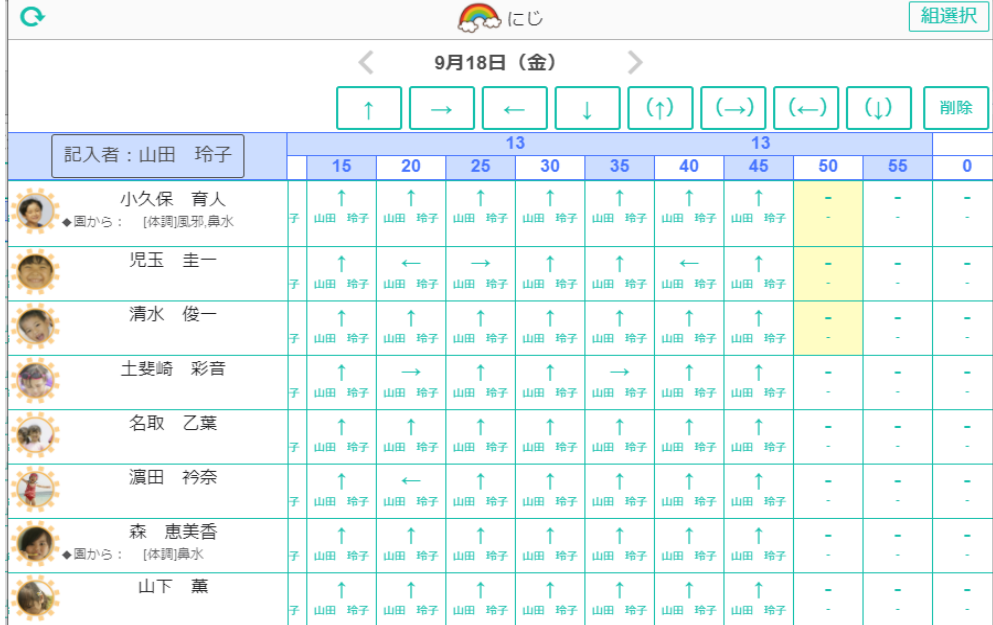

詳細は、以下のマニュアルP.10~11をご覧ください。

**[先生サイトマニュアル](https://www.wel-kids.jp/info/manual/manual/app_info.pdf)**

今後、クラスごとに記入する分単位を変更する仕組みやExcel出力等の バージョンアップを予定しています。

ご不明な点や気になる点等ございましたら、サポートセンターまでお問い合わせください。

●お問い合わせフォーム

[https://manager.wel-kids.jp/faq/inquiry\\_form](https://manager.wel-kids.jp/faq/inquiry_form)

●メールアドレス

[support@wel-kids.jp](mailto:support@wel-kids.jp)

**OLINE** 

@656zgafp